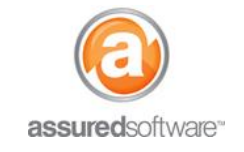

**Assured Manager Tutorial**

### **Example 10 How To: Use Source of Business Dashboards**

This tutorial will introduce the source of business dashboards, how they are populated and how to use them. Source of Revenue Dashboards and Reports are only visible to users who are assigned the *Assured Manager* profile.

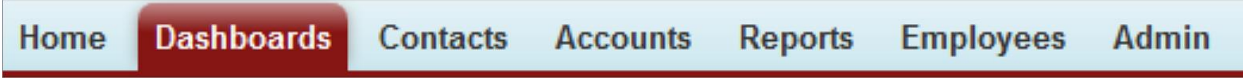

- 1. Log in to the JobCheck Web Desktop as the Assured Manager user.
- 2. Click on the *Dashboards* tab from the primary navigation bar.

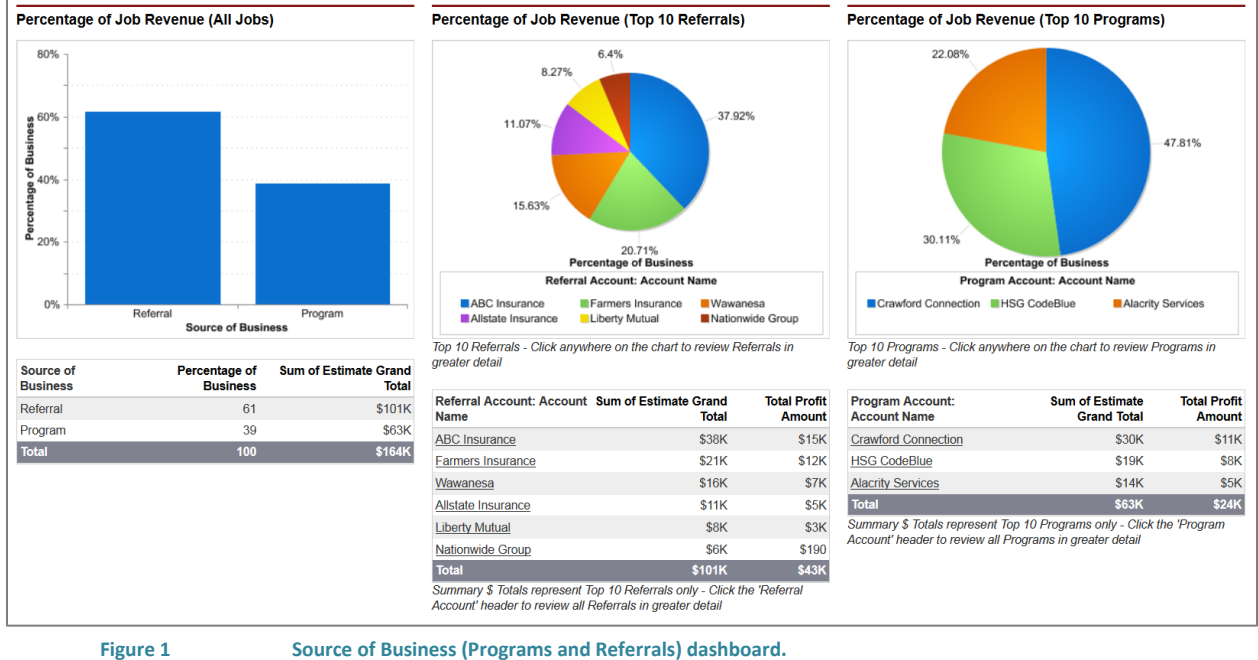

Revenue and profit amounts are populated by the progress totals in the financials tab of all closed jobs. Source of Business reports and dashboards can only be used if the financial plan is used consistently.

*Source of Business* reports and dashboards are tools for the owner or management roles within a company. These tools provide insight into the source of revenue gained from referral sources or program sources; this may include but is not limited to programs, insurance companies, agents or brokers, or sub-trades. Any account in the system can be tracked as a referral source.

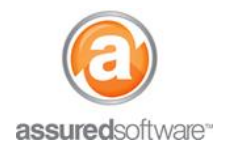

**Assured Manager Tutorial**

### **Reports and Dashboards List**

As the Assured Manager, you will have access to reports and manager dashboards that are not visible to other users in the system. Open the *Reports* tab from the primary navigation and select *Source of Business Dashboards*, or if you want to see a breakdown of the dashboard data, open the folder for *Source of Business Reports*.

#### **Source of Business Dashboards**

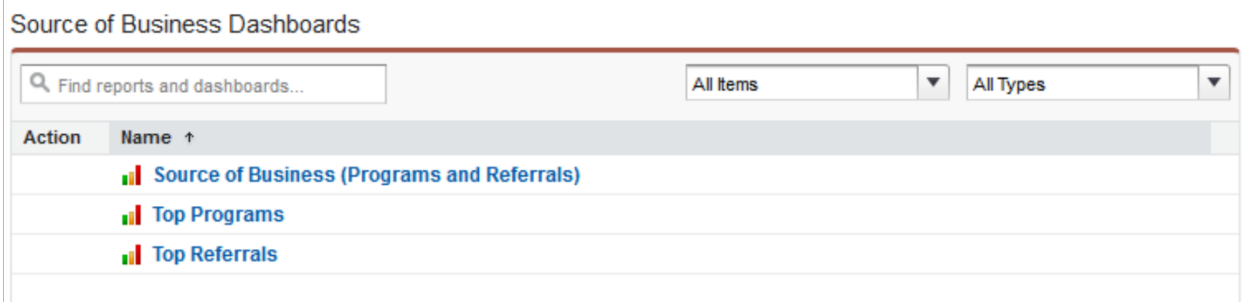

The dashboards take calculated data from the source of business reports and display revenue statistics in graphs that can help you gain insight into your top providers at a glance.

**Source of Business (Programs and Referrals):** These dashboards compare the percentage of total revenue earned from programs against referrals and more specifically, which programs or referrals were the top sources.

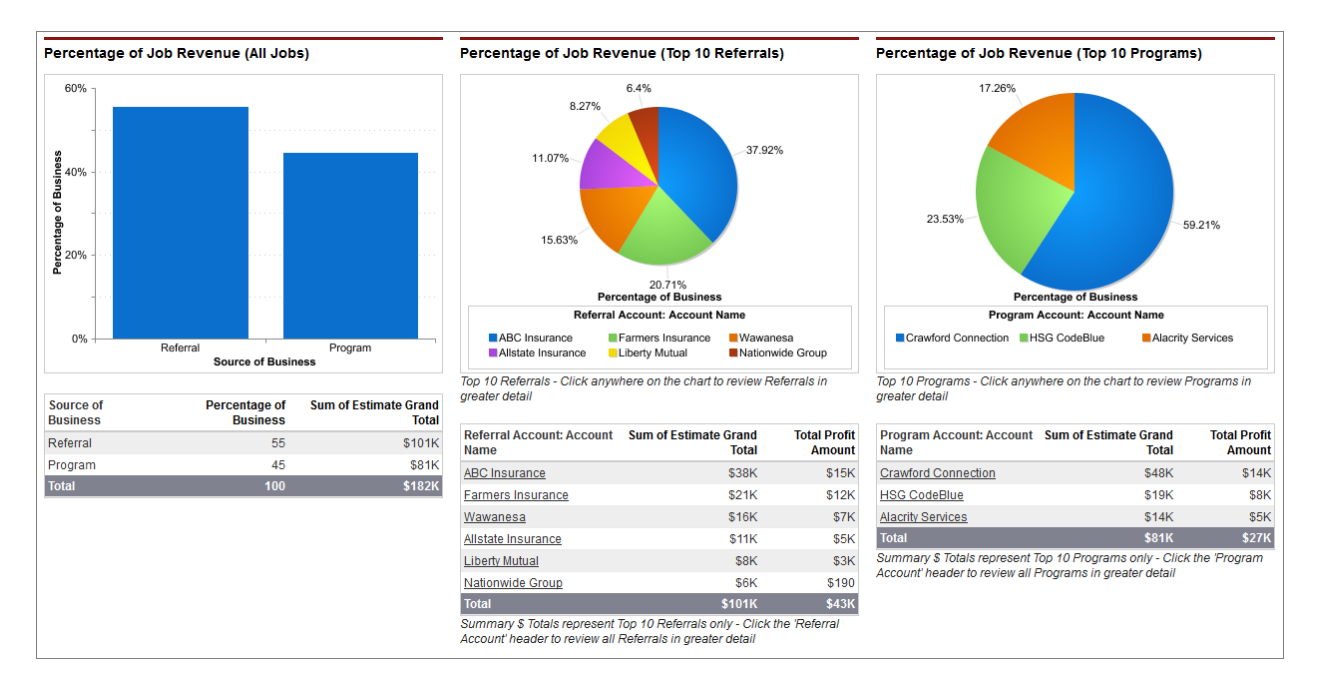

# **assuredJobCheck™**

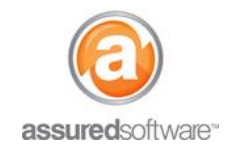

### **Assured Manager Tutorial**

**Top Programs:** These dashboards will further break-down the percentage of job revenue earned from the top 10 program accounts into: total percentage of job revenue, total job revenue and total job volume by program.

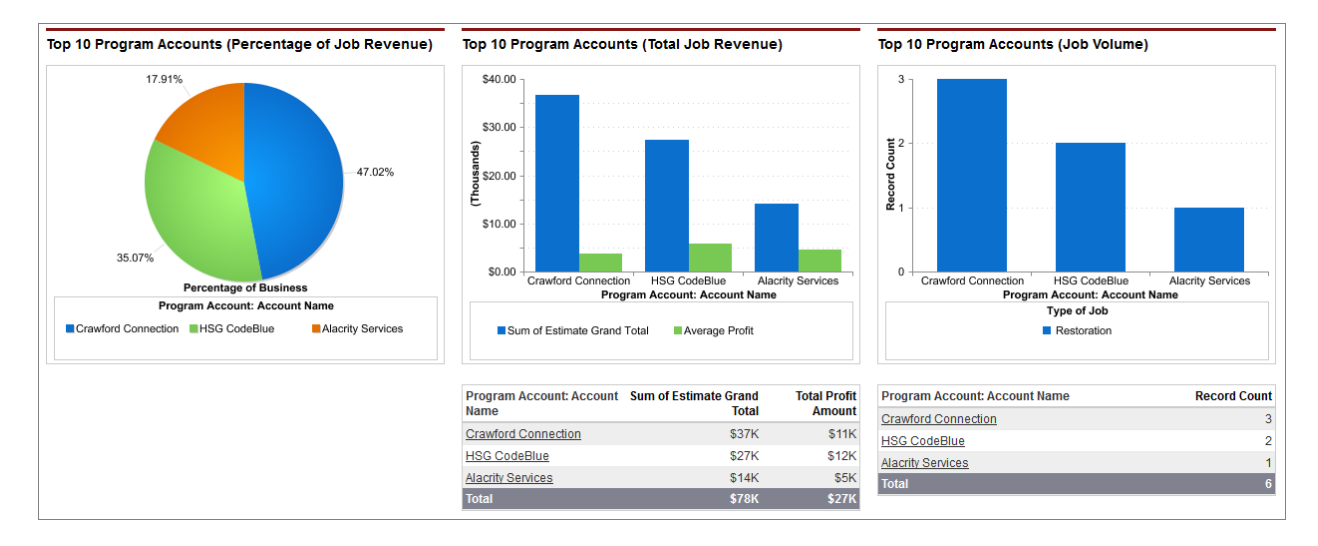

**Top Referrals:** These dashboards will further break-down the percentage of job revenue earned from the top 10 referral accounts into: total percentage of job revenue, total job revenue and total job volume by referral source.

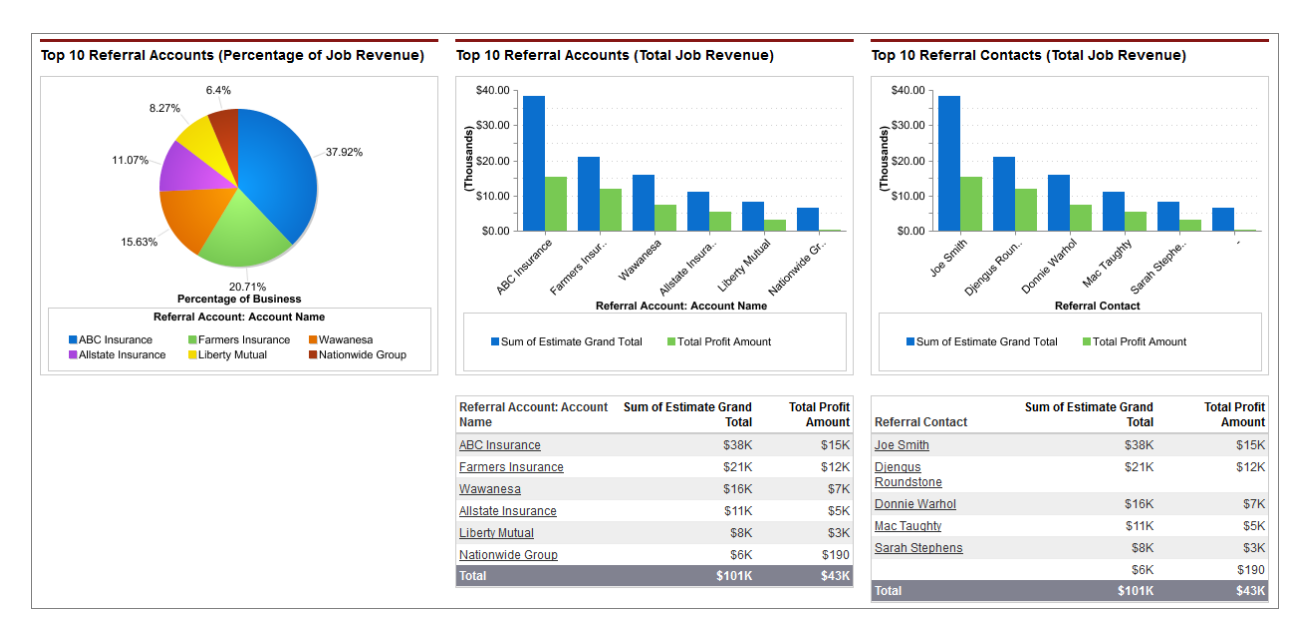

## **assured**JobCheck™

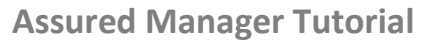

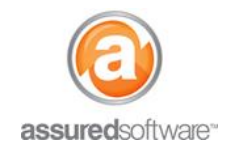

#### **Source of Business Reports**

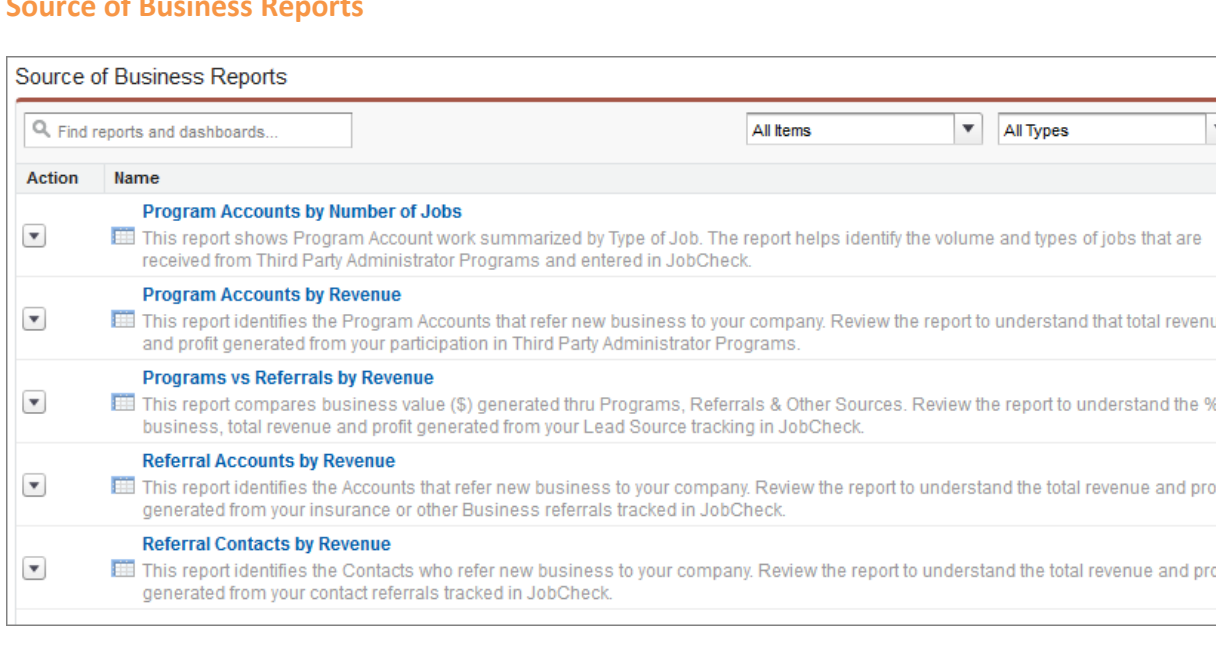

The source of business reports calculate the data that is used to populate the *Manager Dashboards*. When reviewing the manager dashboards, if you are interested in learning more about the statistics that are appearing in the dashboard, open the corresponding business report. Referral business is further broken-down into referrals from both accounts and contacts, independently.

Reports are generated based on progress totals that are entered into the progress column in the financial tab for closed and completed jobs. System reports have limited sorting capability; however, all reports can be exported to excel for more detailed sorting.

To ensure that your Manager Dashboards are always showing reliable data, your team must consistently do the following:

- 1. Create and update a financial plan for every job, including updating progress totals.
- 2. Update milestones to ensure that a completed job shows a status of 'completed'.
- 3. Close jobs when the work is complete.
- 4. Associate lead information in every job.

**If you require your user profile to be modified to the Assured Manager profile, please ask your owner to contact us to have it changed.**